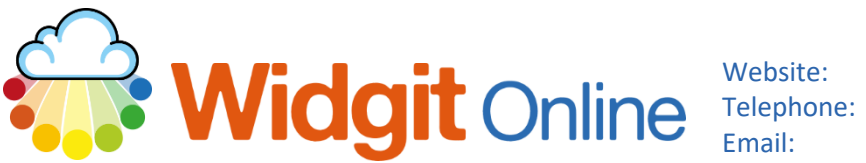

## **Restricted Symbols and When to Use Them**

Due to their explicit nature, restricted symbols are not included in the standard symbol set (by default).

**We strongly recommend** that you read the below guidance before you choose to use any restricted symbols. There are 4 different collections of restricted symbols:

- 1. **Human Reproduction.** These symbols are designed to be used to support the teaching and understanding of Relationships & Sex Education (RSE) and Health Education. This collection includes body parts, feminine hygiene, contraception and general reproduction vocabulary.
- 2. **Drug and Substance Misuse.** These symbols should only be used by trained practitioners who support people with addictions or for educational purposes. This collection includes drug and addiction types and recovery vocabulary.
- 3. **Psychiatry**. Trained practitioners should only use these symbols to support the diagnosis, treatment and prevention of mental health conditions, and this collection includes psychiatric conditions and experiences. These symbols can be used alongside our [mental health](http://www.widgit.com/mental-health-pack)  [communication book](http://www.widgit.com/mental-health-pack) for psychiatrists and psychologists.
- 4. **Explicit Symbols.** These symbols are **extremely graphic in their nature** and should only be used by trained professionals that support people who may have suffered extreme physical, sexual or emotional abuse. This collection includes symbols for extreme abuse and harm situations.

If you would like more information about the symbols or to make suggestions for any changes or the creation of new symbols, please email [symbols@widgit.com.](mailto:symbols@widgit.com)

## **How to Use Restricted Symbols**

**1.** With an open blank document, click on the **Tools** tab and **Symbol Settings**.

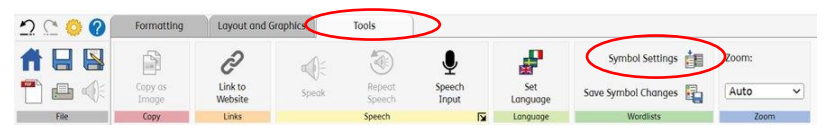

- **Symbols and Wordlists 2.** You will see the Wordlist pop- $\mathbf x$ up, if the **Topic** Wordlist tab is not already selected, then Symbols click to choose this tab. Click Use Wordlists the More Options drop-down. ● <sup>※</sup> \*\*\*\*\* Use Widgit Symbols ○ Only Topic Wordlists Symbol Set Wordlists Available Wordlists In-use Wordlists 个 Aztecs Geography  $\mathbb L$ Egyptians Daisy Health Symbols 2013 Sue ÷ Enable Wordlist Disable Wordlist **1** Topic wordlists you use will be saved in your document. All vocabulary and images in those wordlists will be available to anybody you share the document with. More Options Save as Defaults **Restore to Defaults** Cancel **OK** More Options
- More Options **3.** You will see all the restricted symbols options. Tick those **Restricted Symbols** Wordlist Settings you wish to use. Open Wordlist Settings Human  $\Box$ Drug and **Please note: It is strongly**  reproduction substance misuse **recommended you read the**  □ Explicit symbols □Psychiatry **advice given in page 1 of this document BEFORE you install** Save as Defaults Restore to Defaults **any of these symbol sets.** OK Cancel
- **4.** Click OK to save for the open document. Click **Save as Defaults** to have those settings throughout all your document/templates.

Save as Defaults